# e - HAND BOOK OF DOMESTIC MEDICINE AND **COMMON AYURVEDIC REMEDIES User Manual**

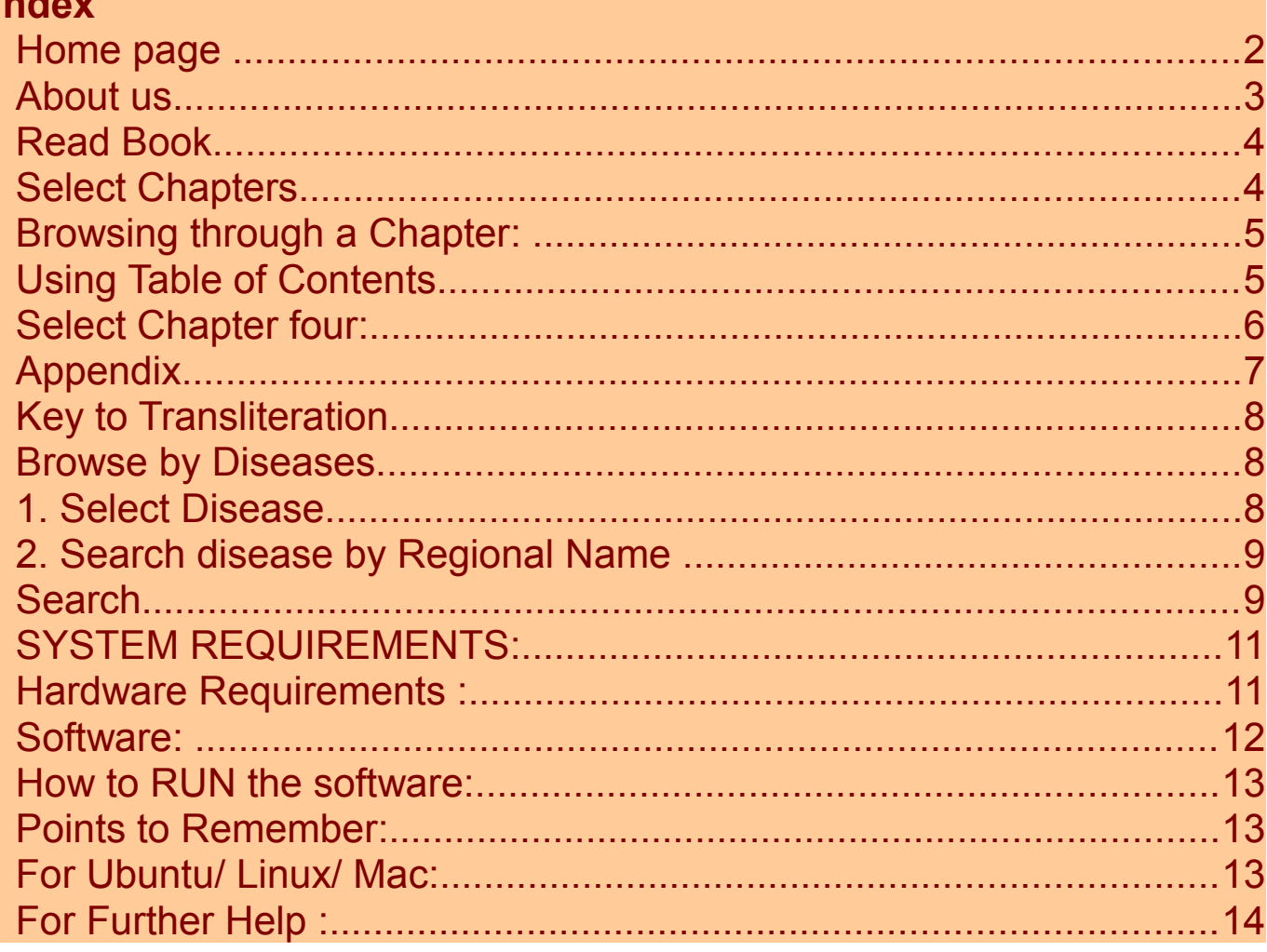

### **Home page**

Home page gives the information about all the features embedded in the ebook. It displays with the title **HAND BOOK OF DOMESTIC MEDICINE AND COMMON AYURVEDIC REMEDIES**.

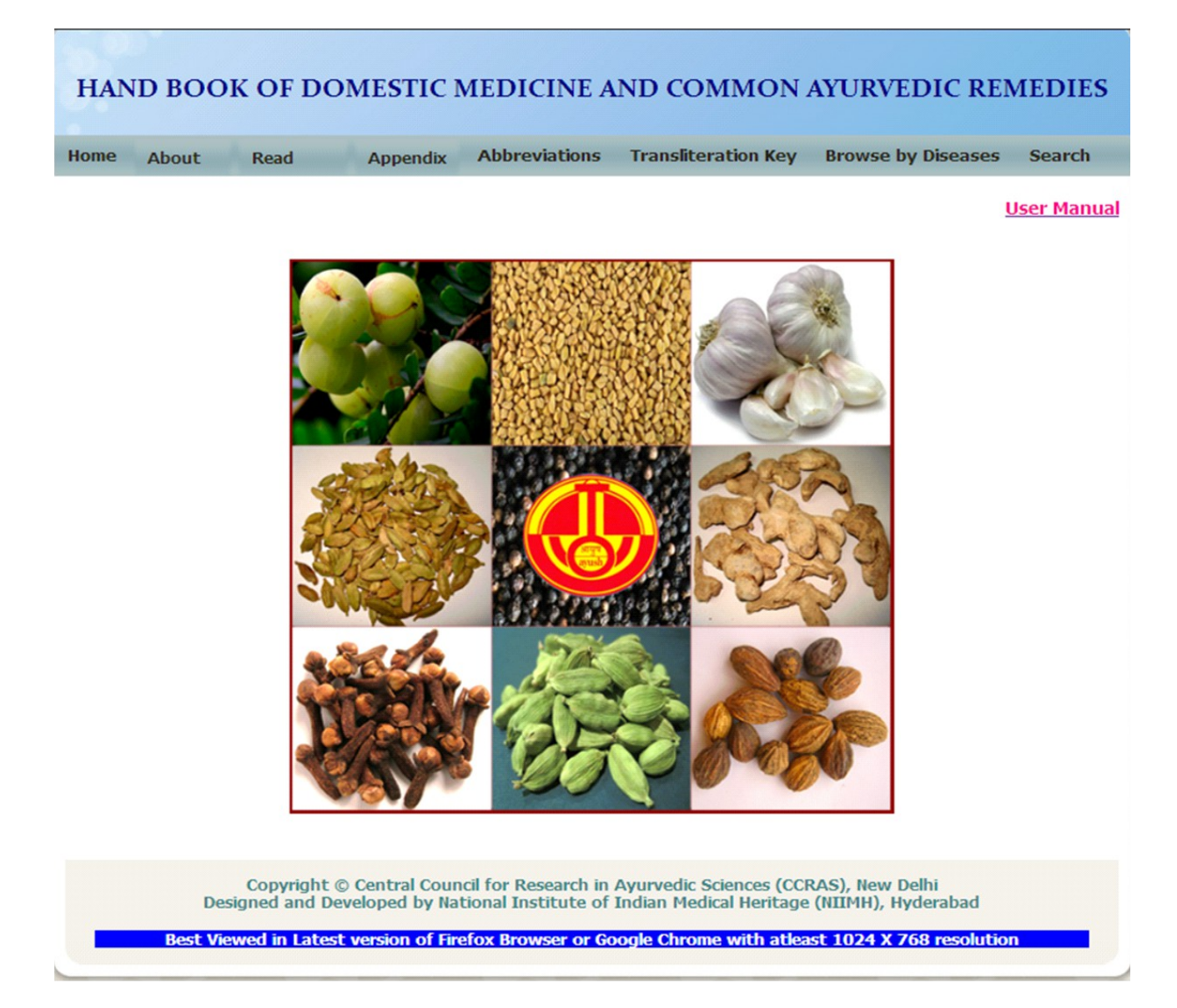

**Horizontal Menu:** It has options to browse e-Book home; About us; Read Book; Appendix; Abbreviations, Transliteration Key; Browse by Diseases; Search; User manual.

## **About us**

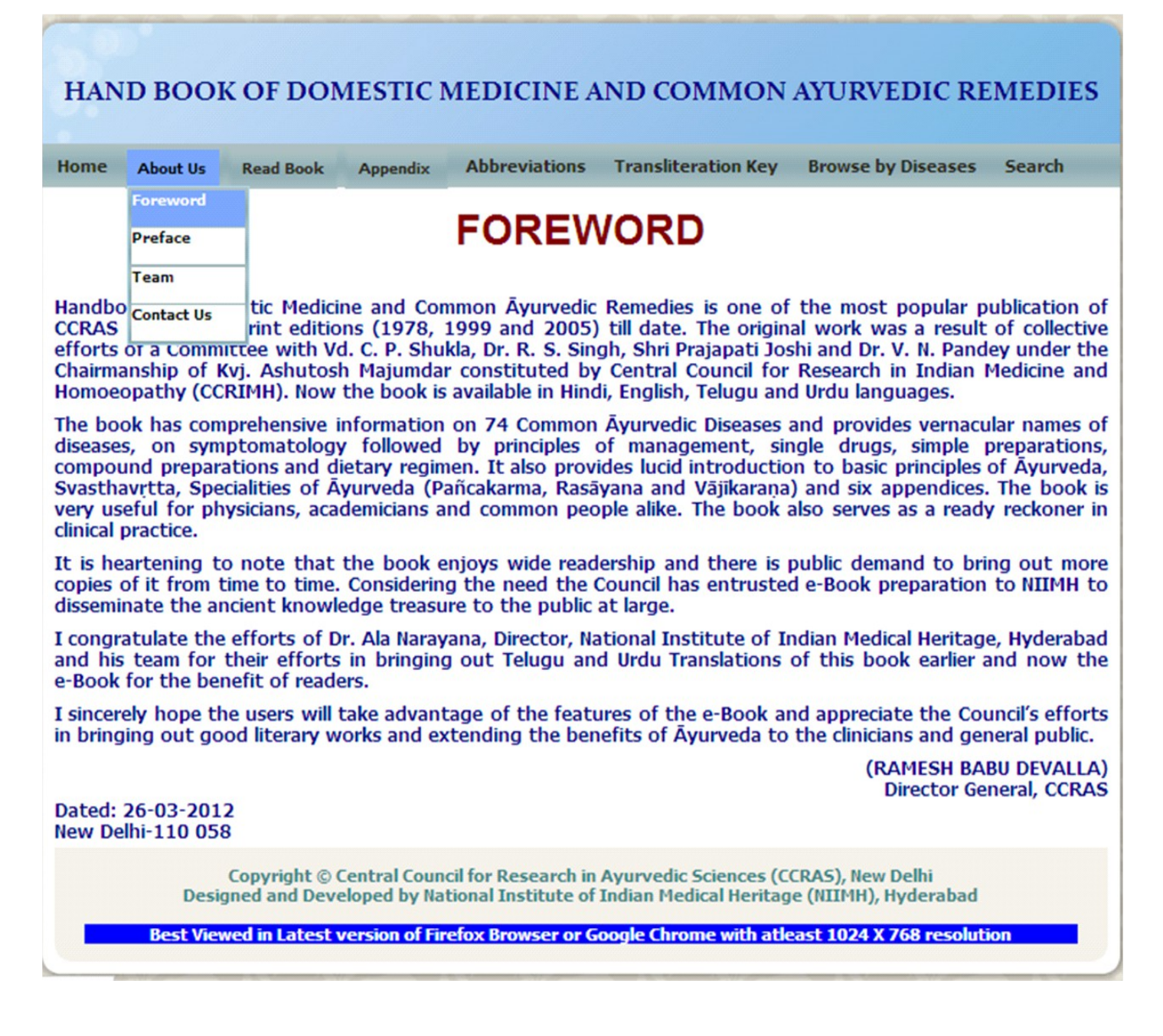

**Foreword :** Foreword by Director General, CCRAS

**Preface** : Preface by Director, NIIMH

**Project Team :** Gives the information of the team worked for the preparation of e-Book of Hand Book of Domestic Medicine and Common Ayurvedic Remedies.

**Contact Us :** Gives the contact information.

## **Read Book**

#### **Select Chapters**

There are 5 chapters in this e-Book. To read the particular chapter user can select Chapter 1 to Chapter 5 by selecting the relevant option from drop down menu. Fourth chapter contains diseases wise description viz., Signs, Symptoms, Treatment etc.,

User can read chapter wise through browsing to & from to previous/ next Chapter by clicking

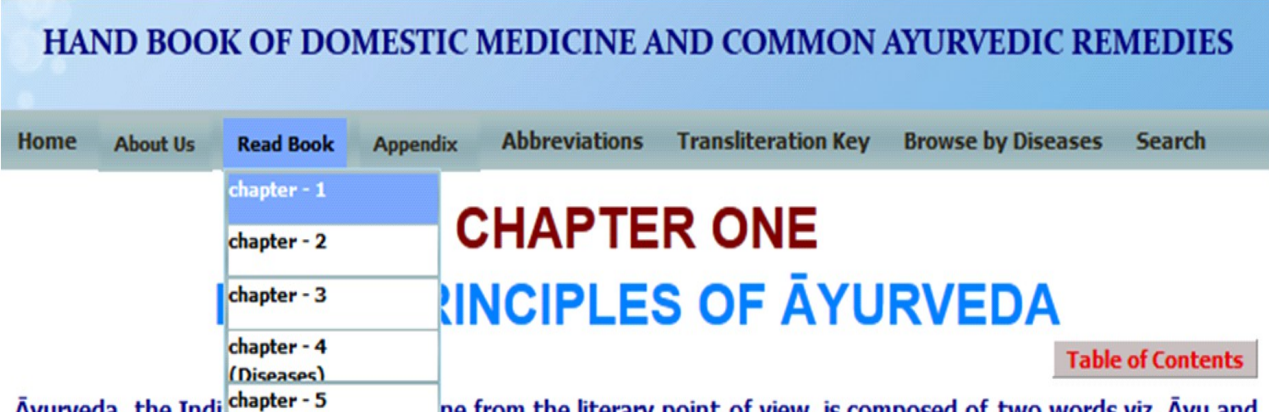

Ayurveda, the Indi ne from the literary point of view, is composed of two words viz. Ayu and Veda. Ayu means life and year denotes to the science.

Ayu is defined as a combination of Śarīra (body), Indriya (senses), Satva (mind) and Ātma (spirit). Body without senses, mind and spirit is dead and it is not Ayu. Therefore while defining the Svastha it has been mentioned that one having equilibrium of Dosa and Agni (digestive and metabolic enzymes) with proper functioning of Dhātu (tissues) and Mala (metabolic bye products and excretions), and possesses happiness of Ātmā (spirit), Indriya (senses) and Mana (mind) is a Svastha or healthy. Thus Ayurveda deals with diseased person and not solely with his disease. It is a complete science of life and not merely a treatise on some of the medicines or treatment of the diseases.

Ayurveda has mainly three aims viz. first to preserve the health, second to promote the health of the healthy persons and third to cure the disease of the patient. It fulfils these aims through 8 branches viz. Kāyacikitsā (medicine), Salya Tantra (surgery), Sālakya Tantra (otorhinolaryngology and ophthalmology), Kaumāra bhrtya (paediatric and obstetric), Rasāyana, Vājīkarana, Agada Tantra (toxicology) and Bhūta Vidya. Out of these generally Rasayana and Väjikarana including Svasthavrtta deal with the preservation and promotion of the health of the healthy persons and the remaining branches deal with the diseased person.

#### Pañca Mahābhūta

From the Indian philosophical point of view all the matters of the universe are made up of 5 elements, collectively known as Pañca Mahābhūta (five basic elements). These are Ākāśa, Vāyu, Tejas, Jala and Prthvī. Each of these can be perceived by its distinctive quality viz. Akasa by Sabda (sound), Vayu by Sparsa (touch), Agni by Rūpa (colour), Jala by Rasa (taste) and Prthvī by Gandha (odour).

#### **Purusa**

Atma when joins with Pañca Mahabhūta then the matter assumes life and the body is termed as Purusa. In Ayurveda the term Purusa is specifically used for human beings. Thus Pañca Mahābhūta are the basic elements required for the formation of all the bodily tissues and sensory and motor organs including mind.

#### **Dosa**

The concept of Dosa has been evolved by the great sages of Ayurveda to differentiate with livings and non-livings. Though Śarīra (human body) is made up of Pañca Mahābhūta, it attains life only when Ātma (spirit), Indriya (senses) and Mana join to it. Dosa are the biological units of the living body which are responsible for its all functions. Dosa are three viz. Vāta, Pitta and Kapha, and each of which is also made up of Mahābhūta. Vāyu and Ākāsa Mahābhūta form Vāta, Agni Mahābhūta forms Pitta, and Prthvī and Jala Mahābhūta form Kapha Dosa.

Right/Left/Up arrow buttons located at bottom of the page of selected chapter, user can go to previous/Next/Top of the chapter.

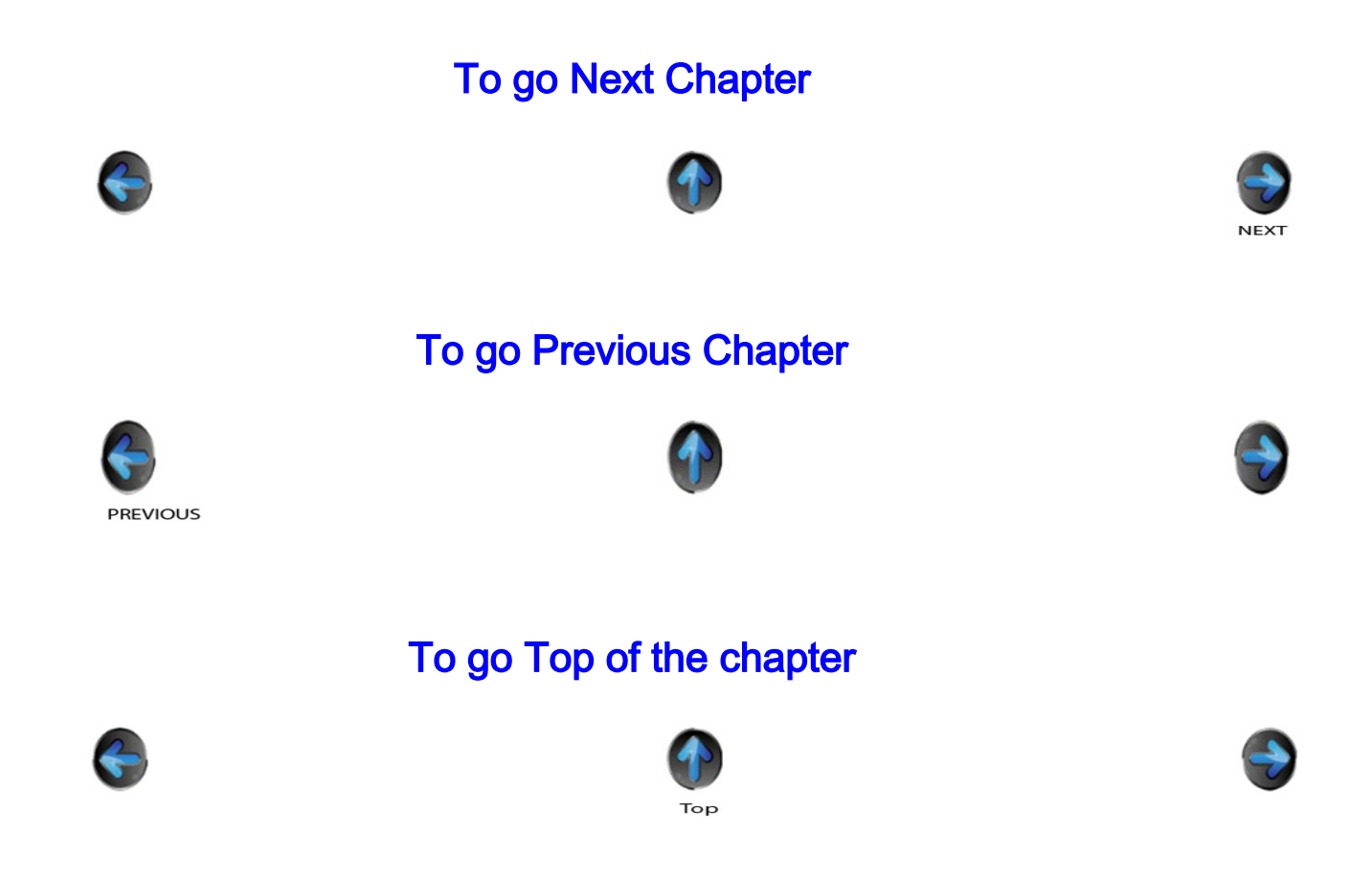

# **Browsing through a Chapter:**

#### **Using Table of Contents**

Every chapter contains the Table of Contents option, but by clicking on this option, contents of the chapter are displayed. By choosing any particular content, the details of that section are directly displayed.

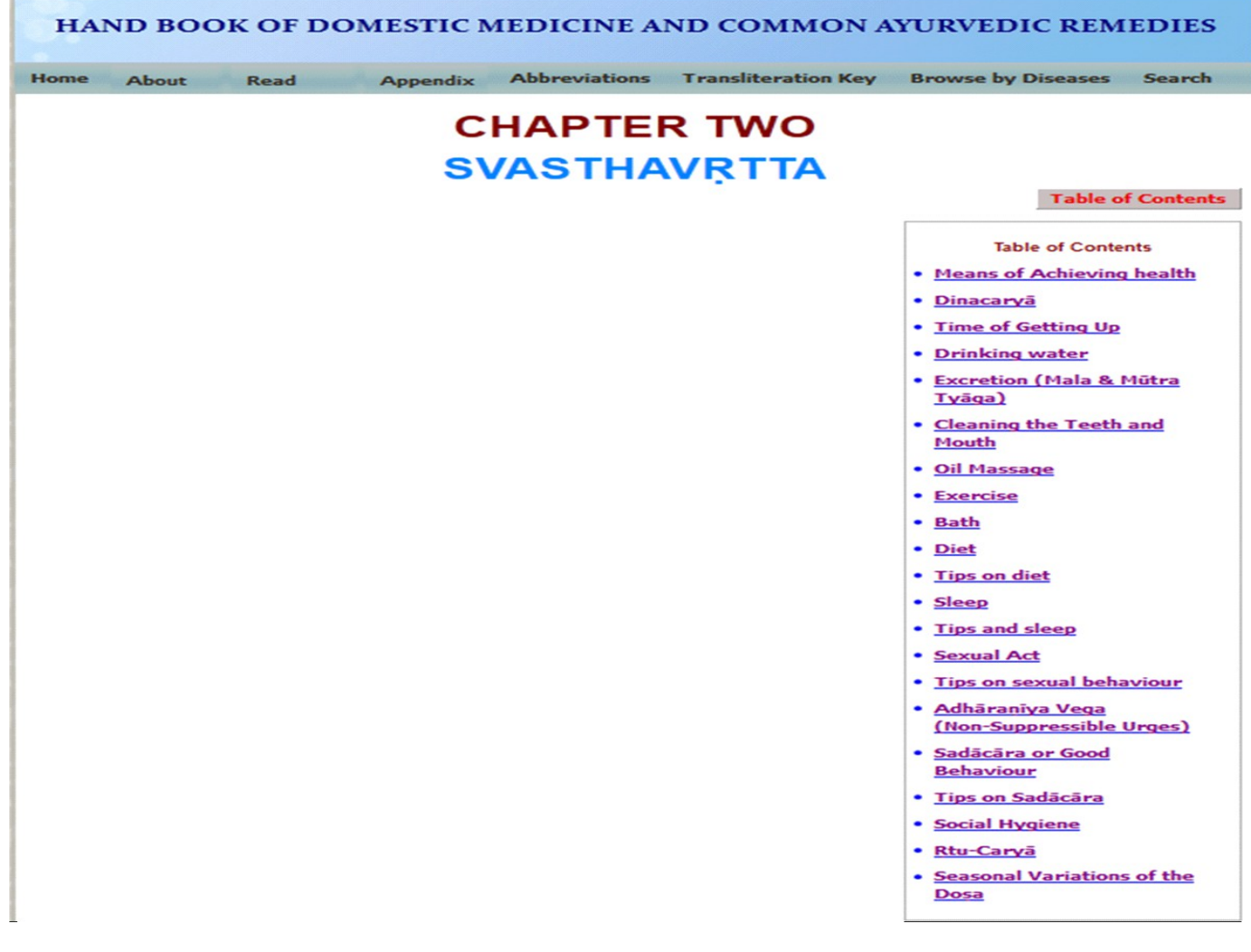

### **Select Chapter four:**

To view a diseases in Chapter four use the drop-down box. By selecting this option user can see all names of the diseases and by selecting any one of disease the details can be read.

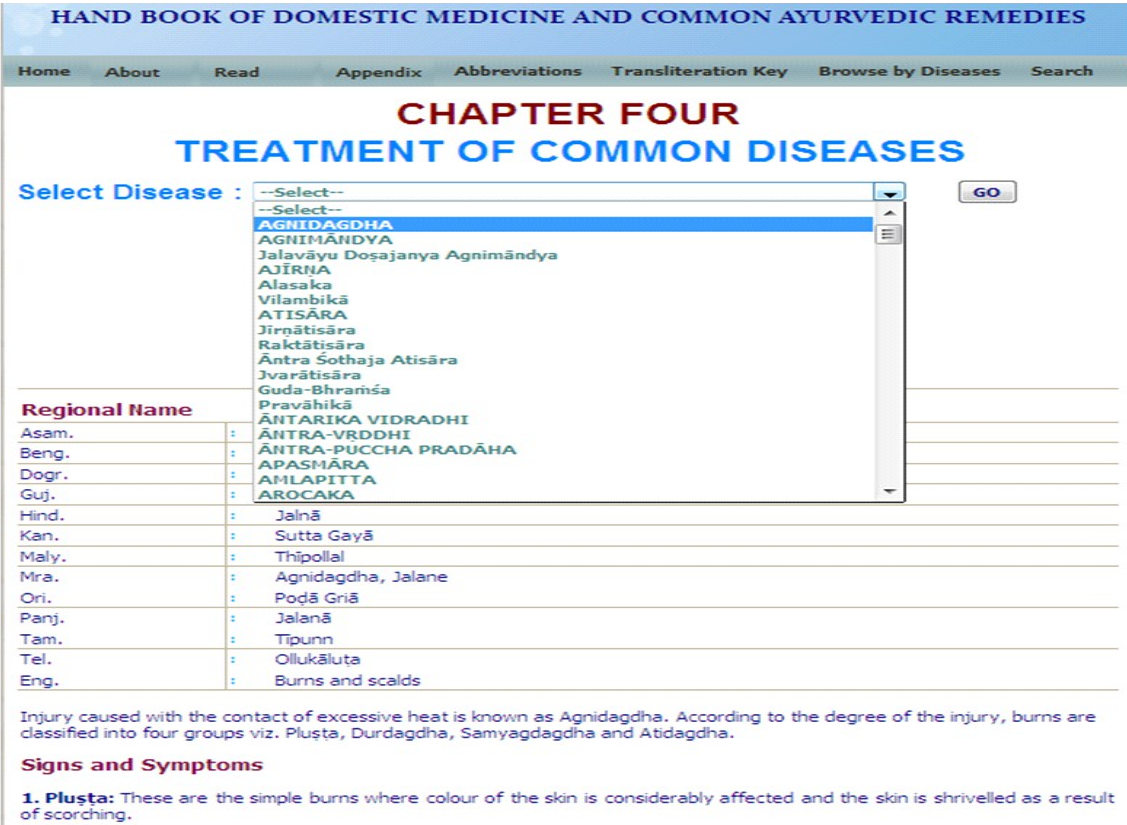

# **Appendix**

In the Appendix menu by selecting from the drop down box, there are six Appendices,

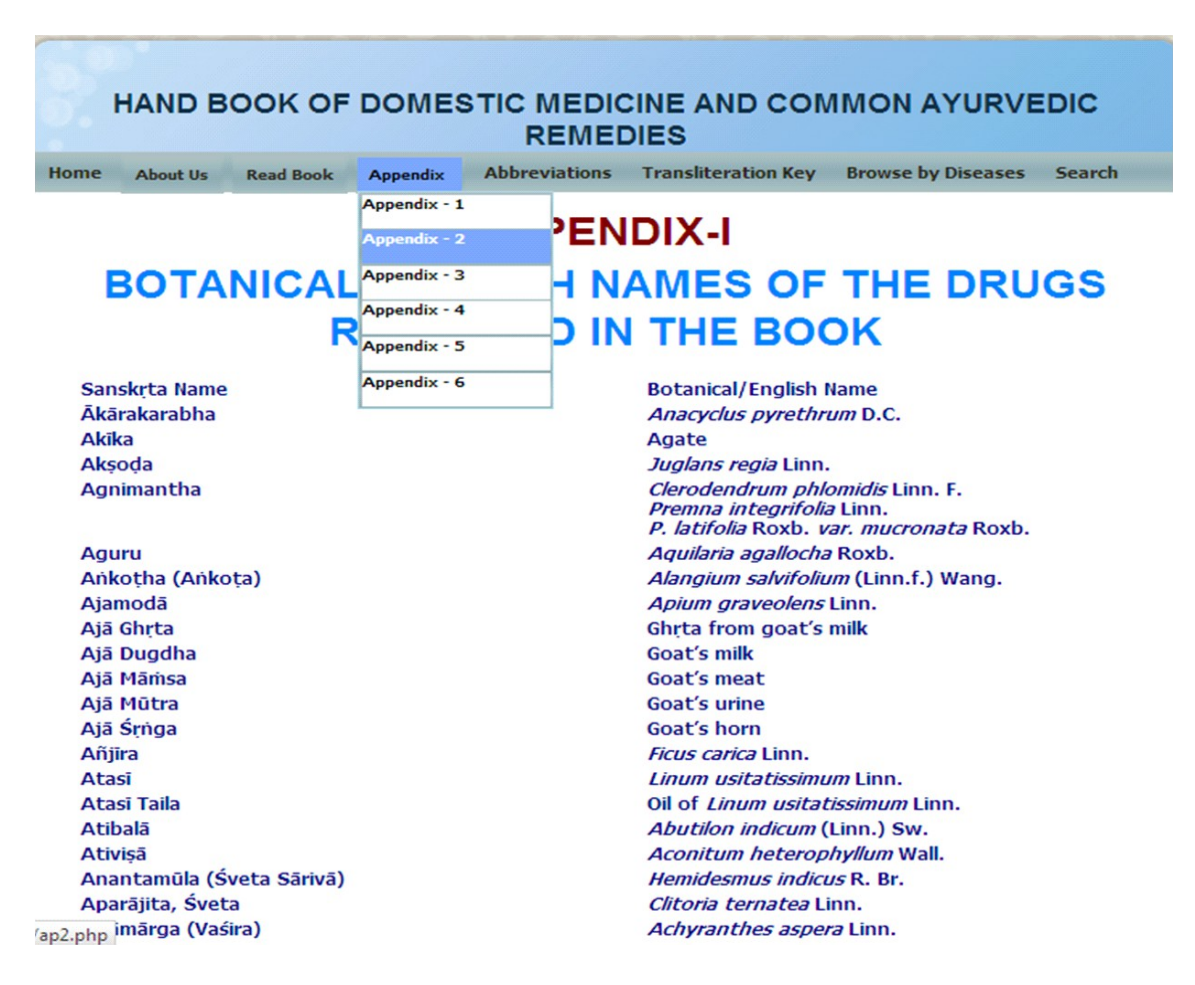

## **Abbreviations**

Select Abbreviations button to view abbreviations and their full form in a table form.

## **ABBREVIATIONS**

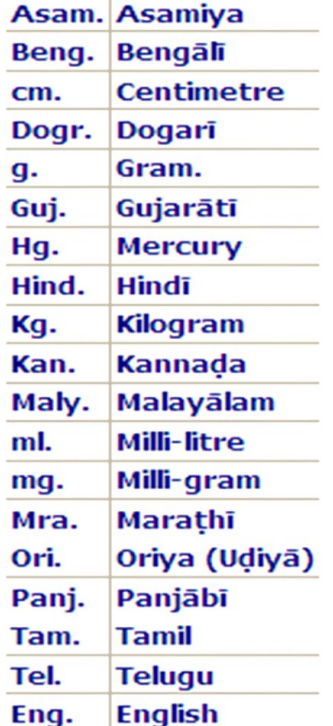

# **Key to Transliteration**

By Selecting on the button "Key to Transliteration", user can see the keyboard and it helps in understanding the Diacritical of Devanagari in turn aids in typing Sanskrit technical terms.

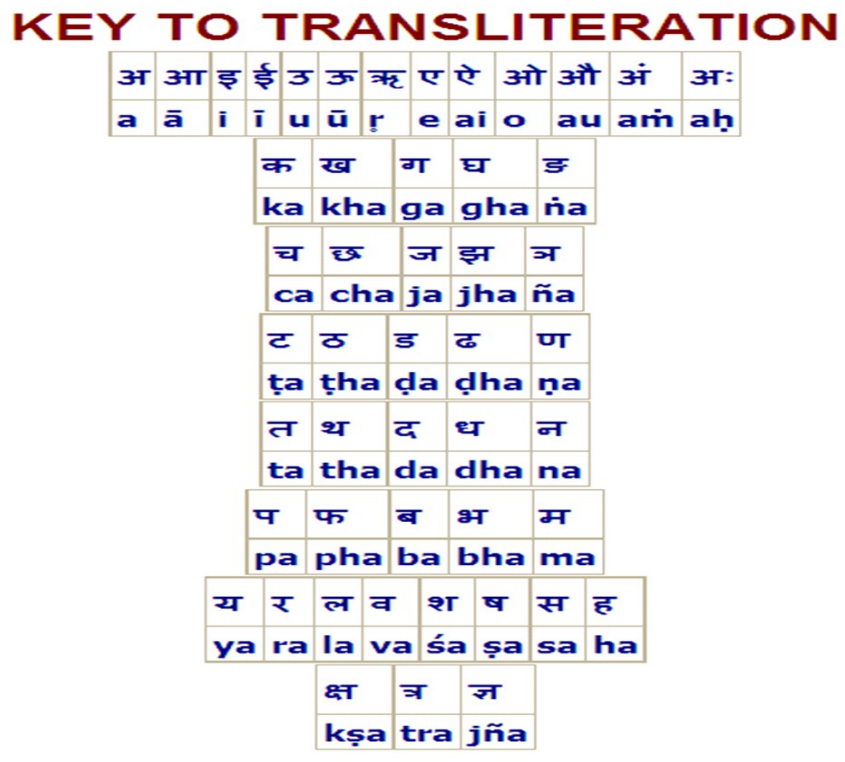

## **Browse by Diseases**

There are two options provided here to browse the diseases.

## **1. Select Disease**

This option is provided to select a disease listed from the drop down box.

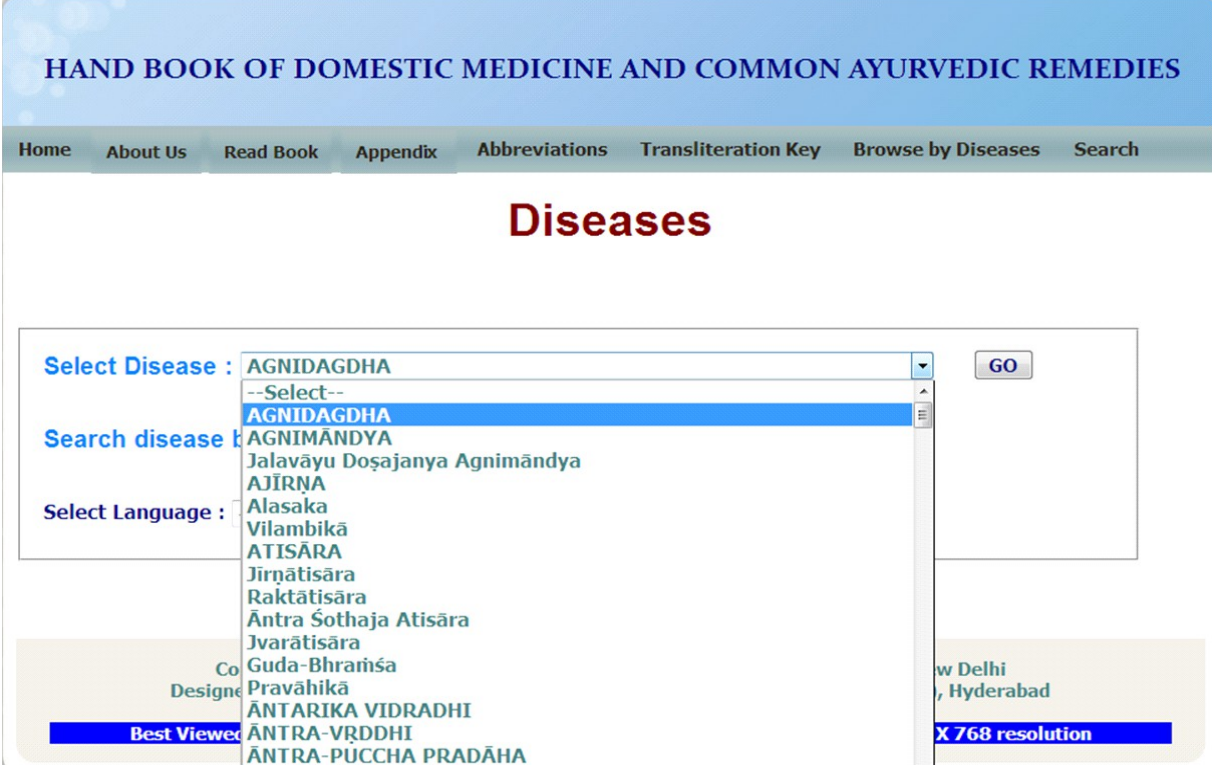

## **2. Search disease by Regional Name**

In this option user can select the diseases by the Regional name (Language) i.e., by selecting in the drop down box, the disease details are displayed in Sanskrit with the name related to the selected language. The disease names are displayed in Asamiya, Bengali, Dogari, Gujarati, Hindi, Kannaḍa, Malayalam, Marathi, Oriya, Panjabi, Tamil, Telugu, English languages.

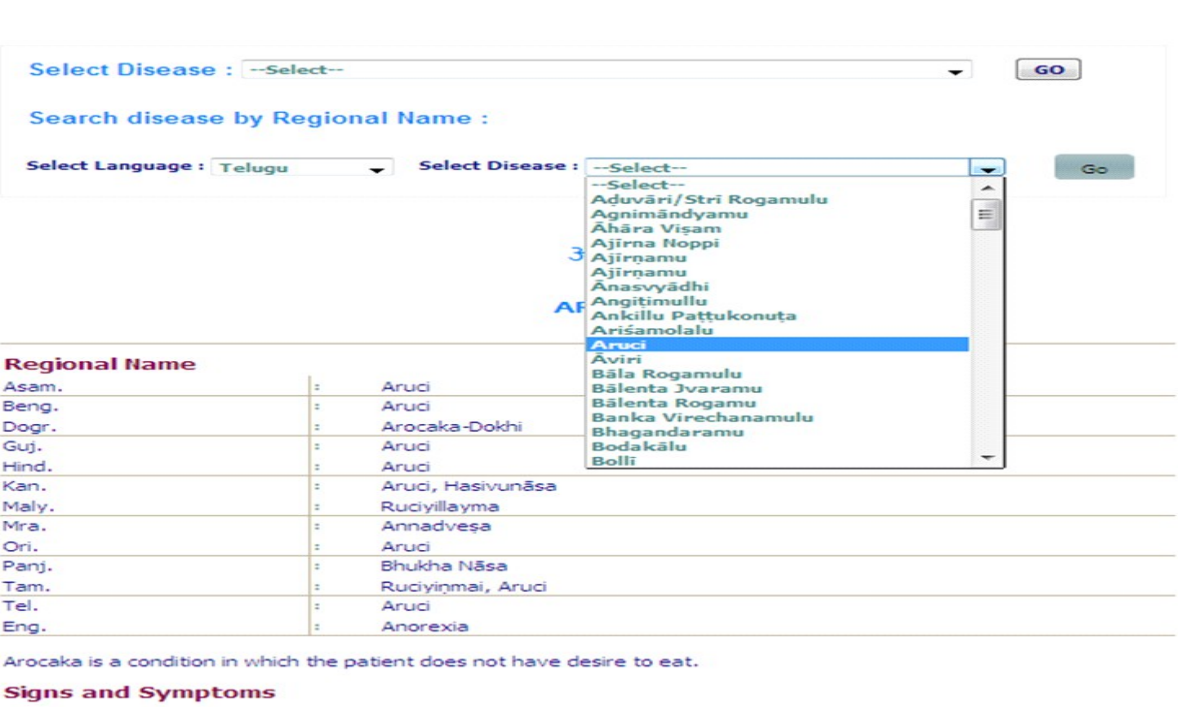

**Diseases** 

In addition to loss of appetite the patient may have sensitiveness of teeth and Kaşāya taste in the mouth due to Vāta;<br>sour or acidic (Amla) taste and foul smelling in the mouth due to Pitta; and salty or sweet taste and f

## **Search**

For the search purpose there are Diacritical letters listed above the search option.

Any technical term of Ayurveda should be typed in Diacritical only, (to know how to type in Diacritical letters, click **KEY TO TRANSLITERATION** button).

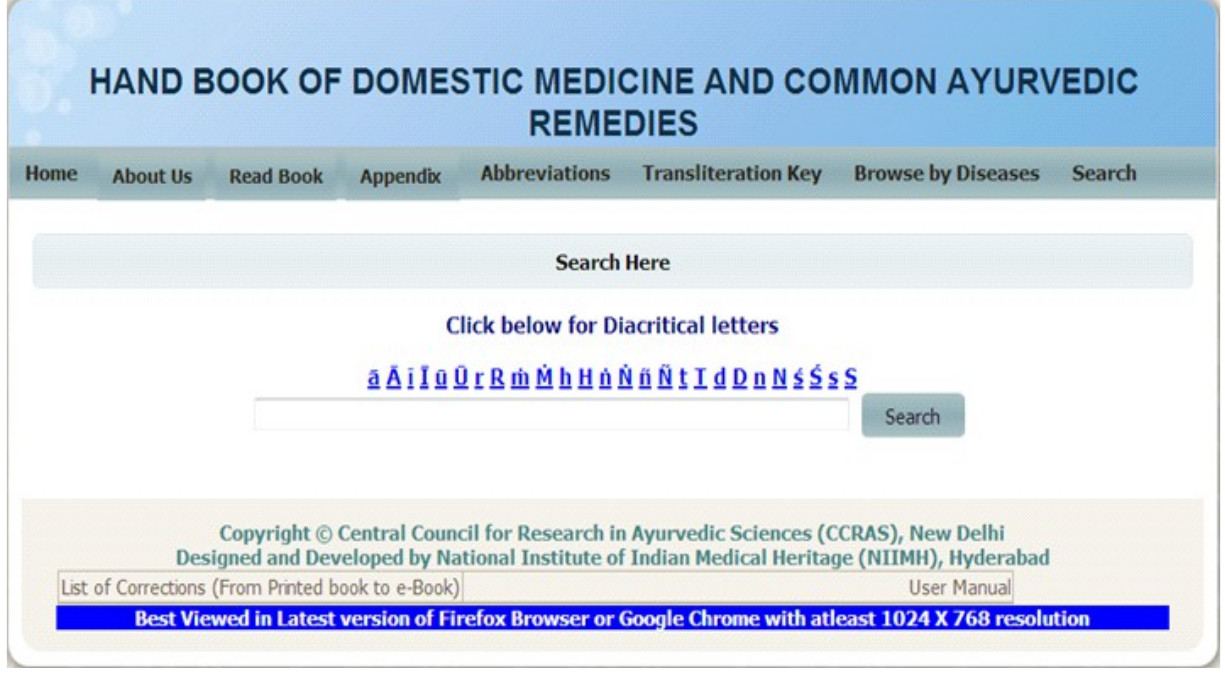

For Example, to search a word **grahaṇī,** type the word in Diacritical in a search box and click on search button, The search results are displayed in the order of the web page.

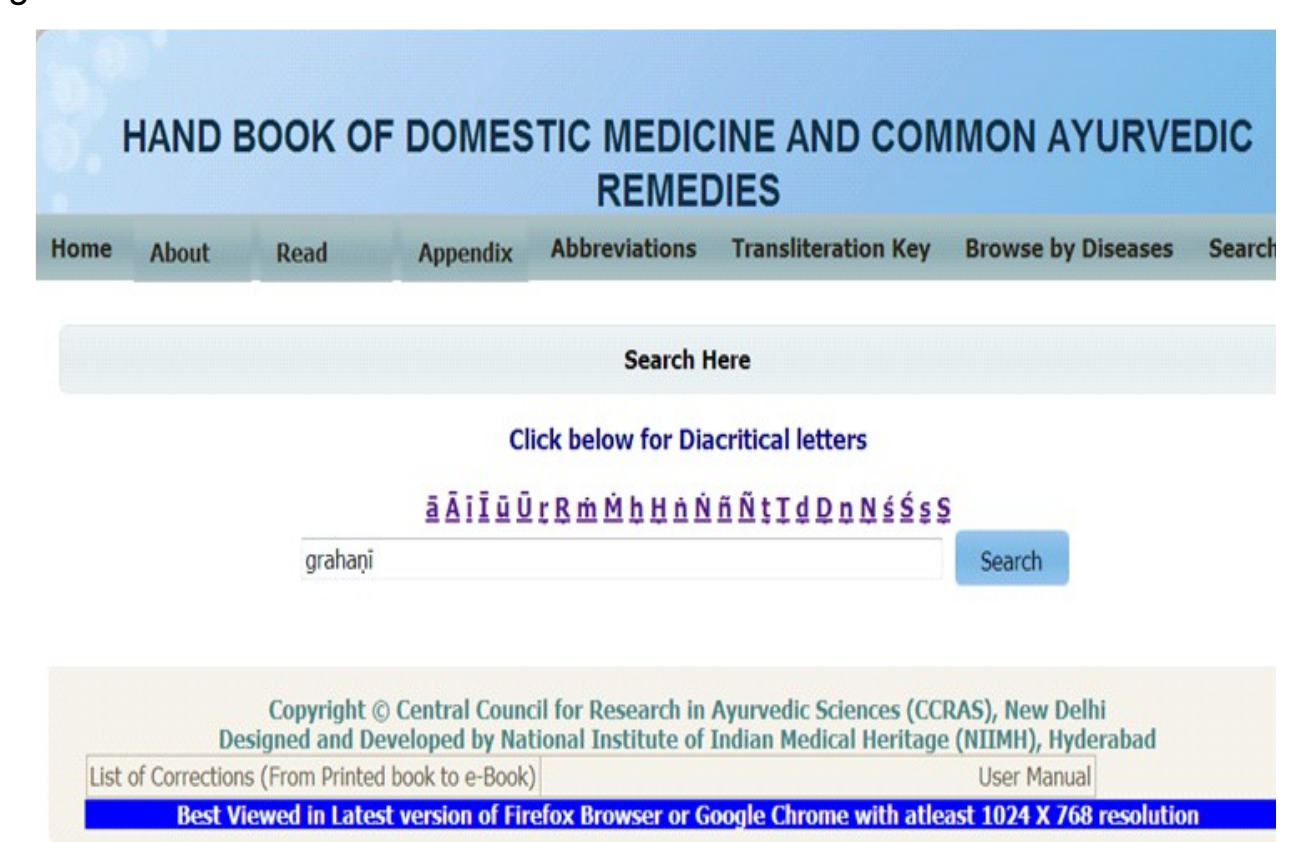

The search results are the displayed in the order in the web page.

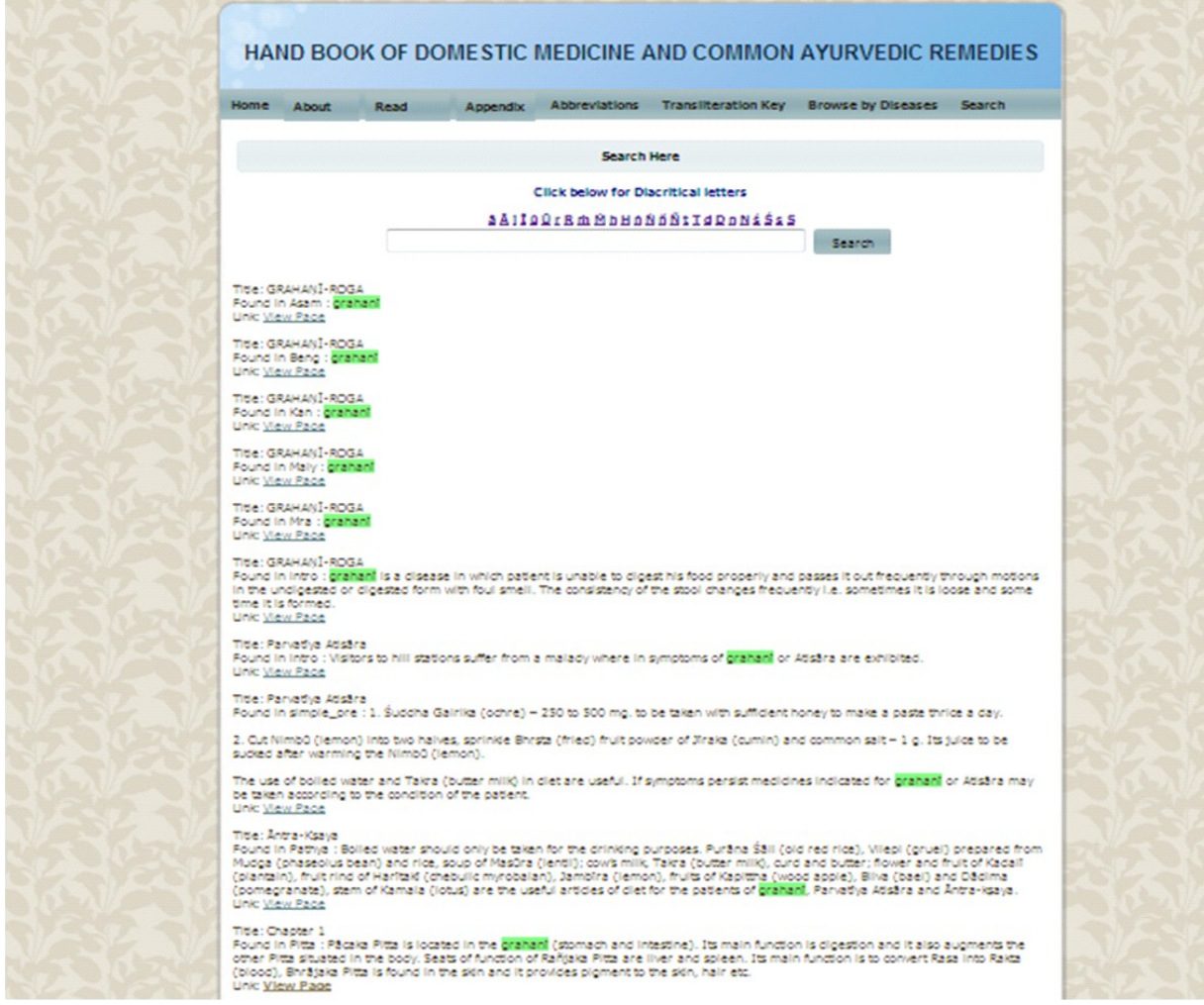

By selecting the **Link: View Page** option, the information of **grahaṇī** will be displayed in the new web page.

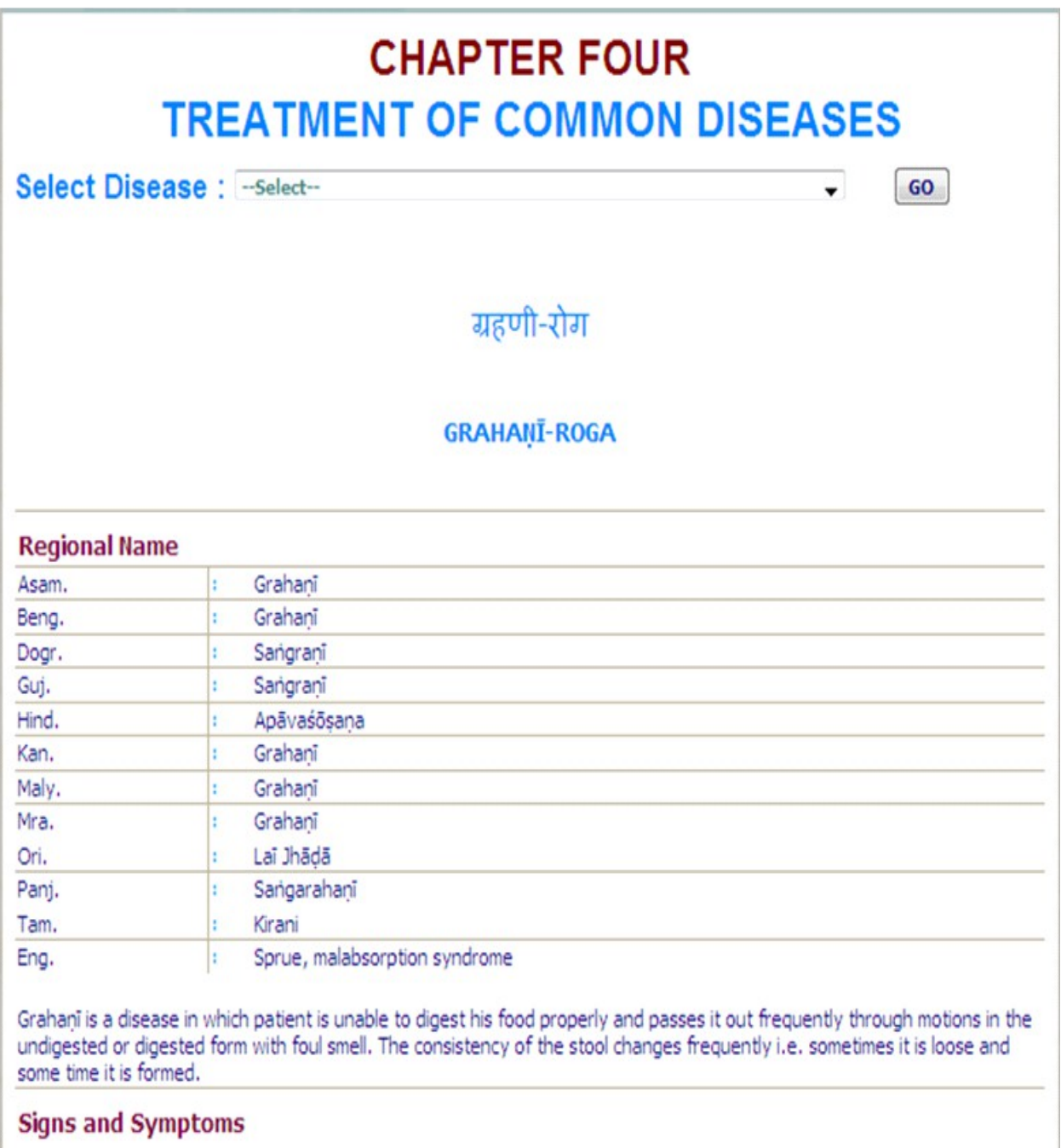

In this condition, the patient passes sometimes loose and sometimes formed motions. Other symptoms are flatulence, loss of weight and energy, indigestion, depression, chaffing of skin, dryness of throat and mouth, thirst, ringing in the ear, and aversion to sexual intercourse.

**Treatment** 

## **SYSTEM REQUIREMENTS:**

#### *Hardware Requirements :*

- ◆ Pentium IV Processer or Later (or Other Equivalent Processors)
- ◆ CD or DVD Drive
- ◆ Minimum 256 MB RAM
- ◆ Best view in 1024×768 Resolution

### *Software:*

 WindowsXP SP2 or Later with Unicode, Indic & Complex scripts enabled. (See below for enabling Unicode)

For Ubuntu or Linux or any other OS: (See Below)

 Better viewed in Mozilla Firefox 3+ (potable Firefox is available in the CD). If interested in viewing in other browsers (Internet Explorer 8 etc) opened browser should be kept open (i.e. **Default Browser window should not be closed**)

#### **How to Enable Unicode fonts and Install Indian scripts in Windows Operating System only.**

(1). Start  $\rightarrow$  Control Panel  $\rightarrow$  Regional & Language Options  $\rightarrow$  Languages  $\rightarrow$ Select 'Install files for complex scripts and right to left languages' & Select 'Install files for East Asian languages'.

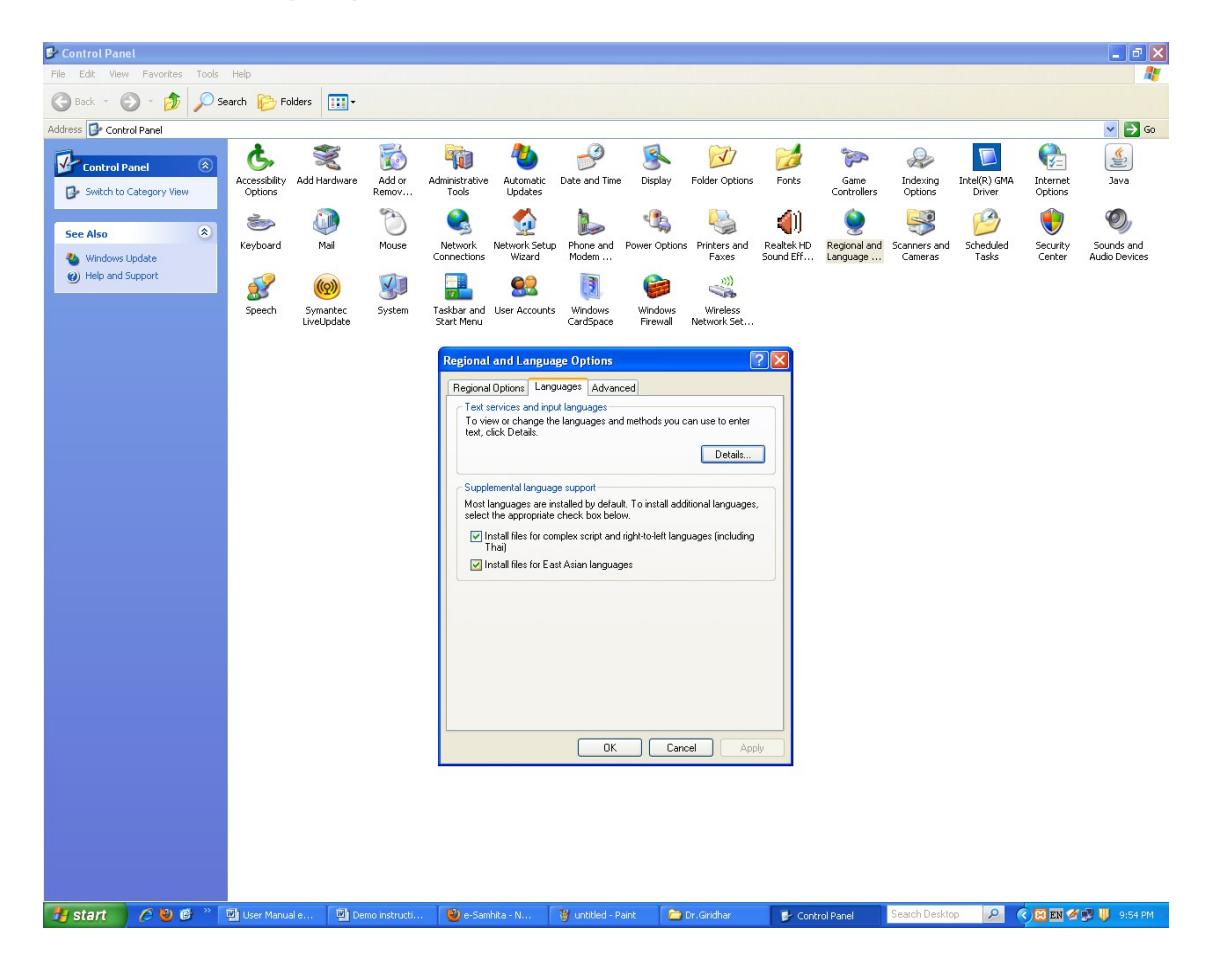

(2). Start  $\rightarrow$  Control Panel  $\rightarrow$  Regional & Language Options  $\rightarrow$  Languages  $\rightarrow$  Details $\rightarrow$  Advanced  $\rightarrow$  select 'Extend support of advanced text services to all programs' (& Do not Select 'Turn off advanced text services')

 Note: Both of these require Windows Installation CD. Restart is needed after installation.

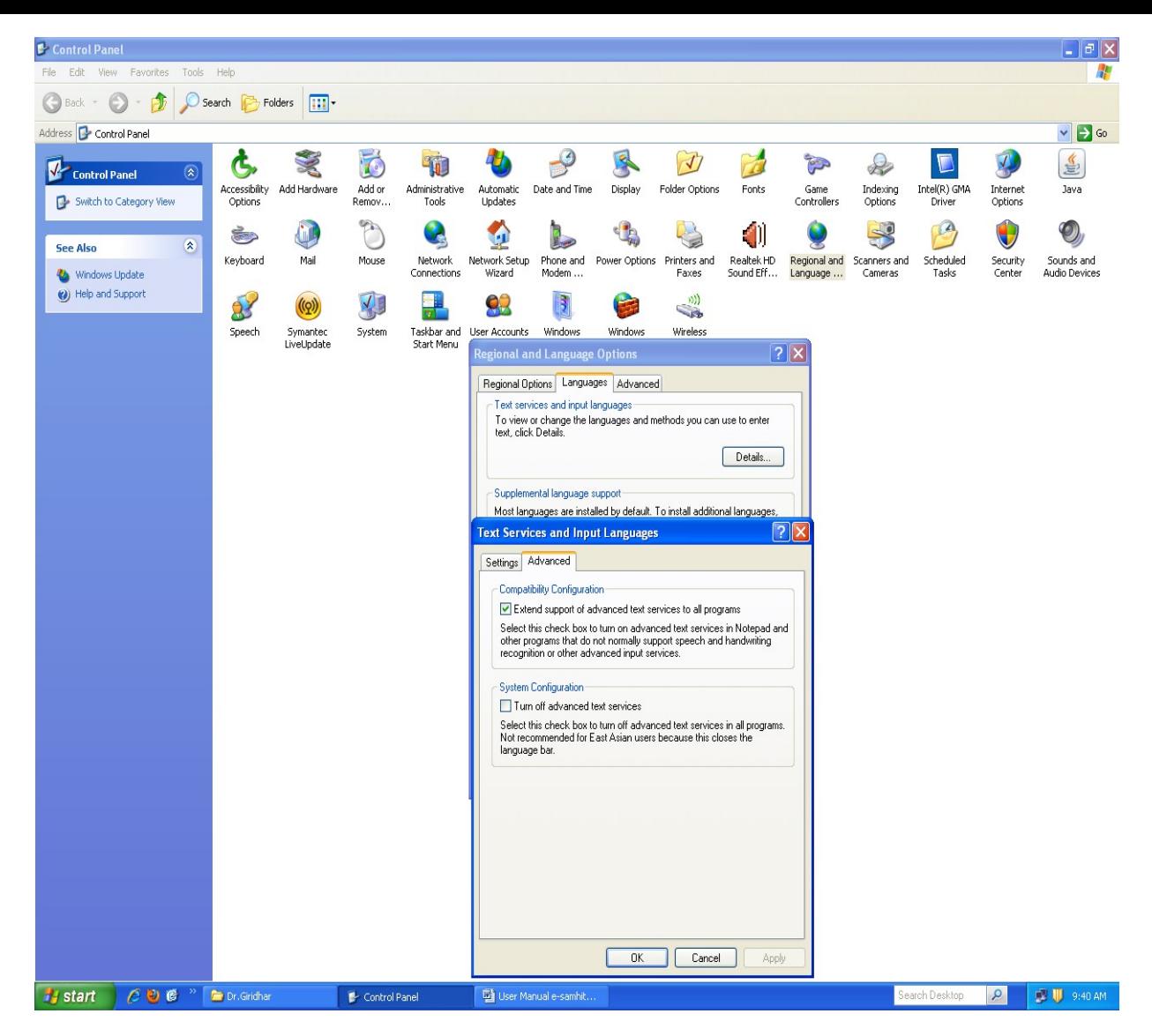

## **How to RUN the software:**

1. Insert CD.

2. User will be asked to OPT for Running the Application DIRECTLY from CD or INSTALL on the LOCAL MACHINE and RUN.

3. While installing on local machine user has to chose the destination path. eg C:\Program Files.

4. Once installed on the local machine, the user can run the application without CD.

# *Points to Remember:*

- 1. Closing Default opened Browser window will automatically shutdown the server.
- 2. For advanced users & on other Operating Systems :
- The application uses port 4001 by default. You may change (if necessary) this setting in the file pms\_config.ini in the server folder.

# *For Ubuntu/ Linux/ Mac:*

• For OS other than Windows you need to have a working Apache web server configured for PHP, XML.

• If you already have an Apache server running - you want to host Madhavanidana, put the contents of server/htdocs/Madhavanidana in your web server root. Now the application is ready to be viewed on intranet.

## **For Further Help :**

**Director** 

National Institute of Indian Medical Heritage

(formerly known as **Indian Institute of History of Medicine**)

3rd Floor, Osmania Medical College

Putlibowli, Hyderabad - 500 095

Andhra Pradesh, India.

Phone : 040-24746523

Tele Fax : 040-24657388

e-Mail : [iihm@ap.nic.in;](mailto:iihm@ap.nic.in) niimh.hyderabad@gmail.com<br>Website : http://iihm.ap.nic.in

[http://iihm.ap.nic.in](http://iihm.ap.nic.in/)